# **TD N° 2**

## **Etude de cas : Une application interactive pour gérer une bibliothèque**

Nous voulons faire une conception selon la méthode interactive vue en cours pour une bibliothèque.

Dans cette bibliothèque nous distinguons deux grandes fonctions :

- Gestion du fonds documentaire (commander et enregistrer les livres ...)
- Gestion des prêts de livres aux abonnés (rechercher les ouvrages, enregistrer les prêts.)

Les deux fonctions présentent un seul point d'intersection, matérialisé par une fiche de perte en cas de perte d'ouvrage. Notre système est utilisé par trois types d'utilisateurs (postes de travail) :

- L'administratif intervient dans l'achat et le paiement des livres
- Le documentaliste enregistre et prête les livres.
- L'abonné de la bibliothèque consulte et emprunte les livres

Etant donné, en Merise, les schémas conceptuels pour les deux fonctions : gestion du fonds documentaire et gestion des prêts de livres aux abonnés comme suit :

### *Fonction 1 : gestion des fonds (Existant)*

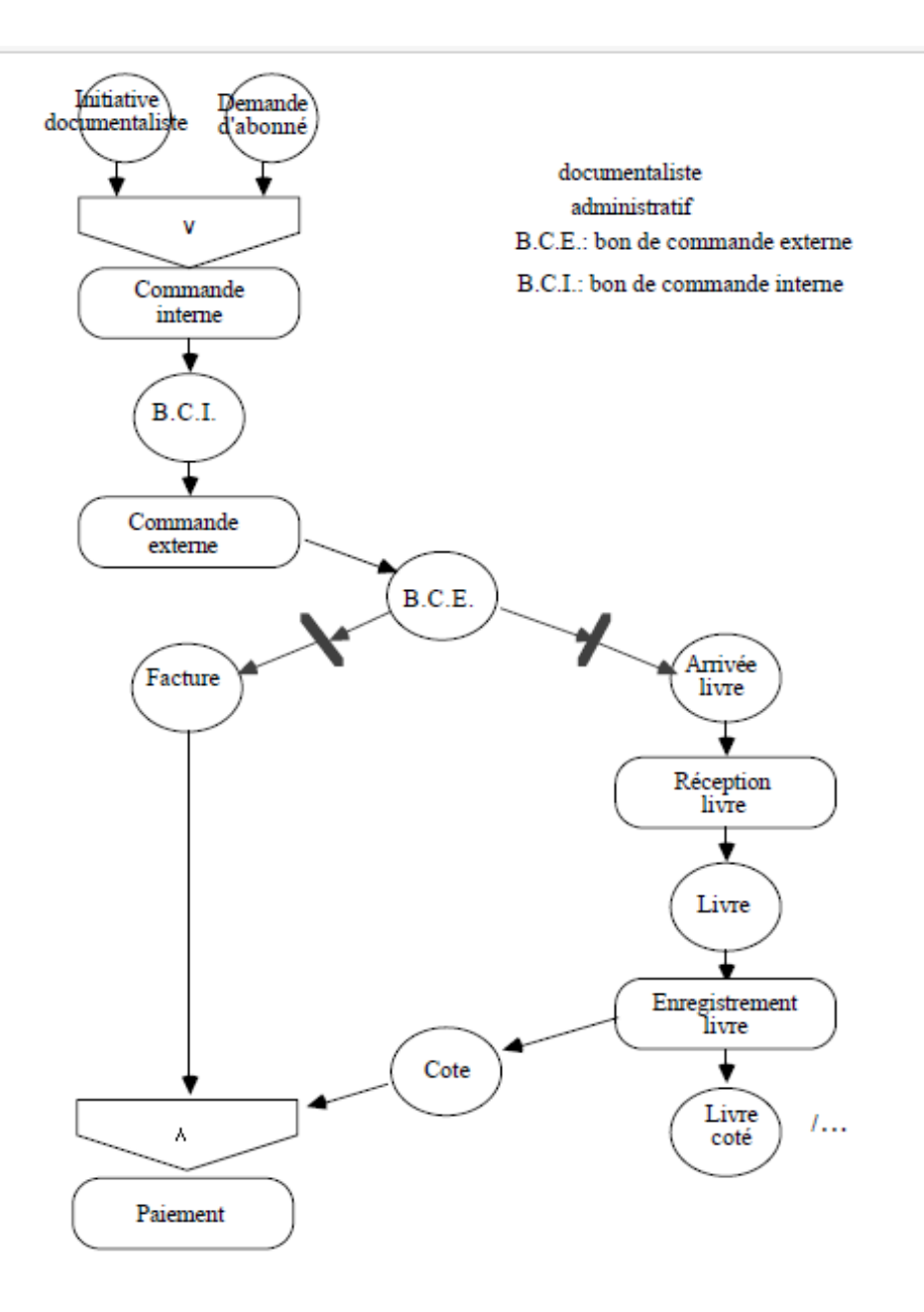

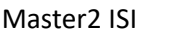

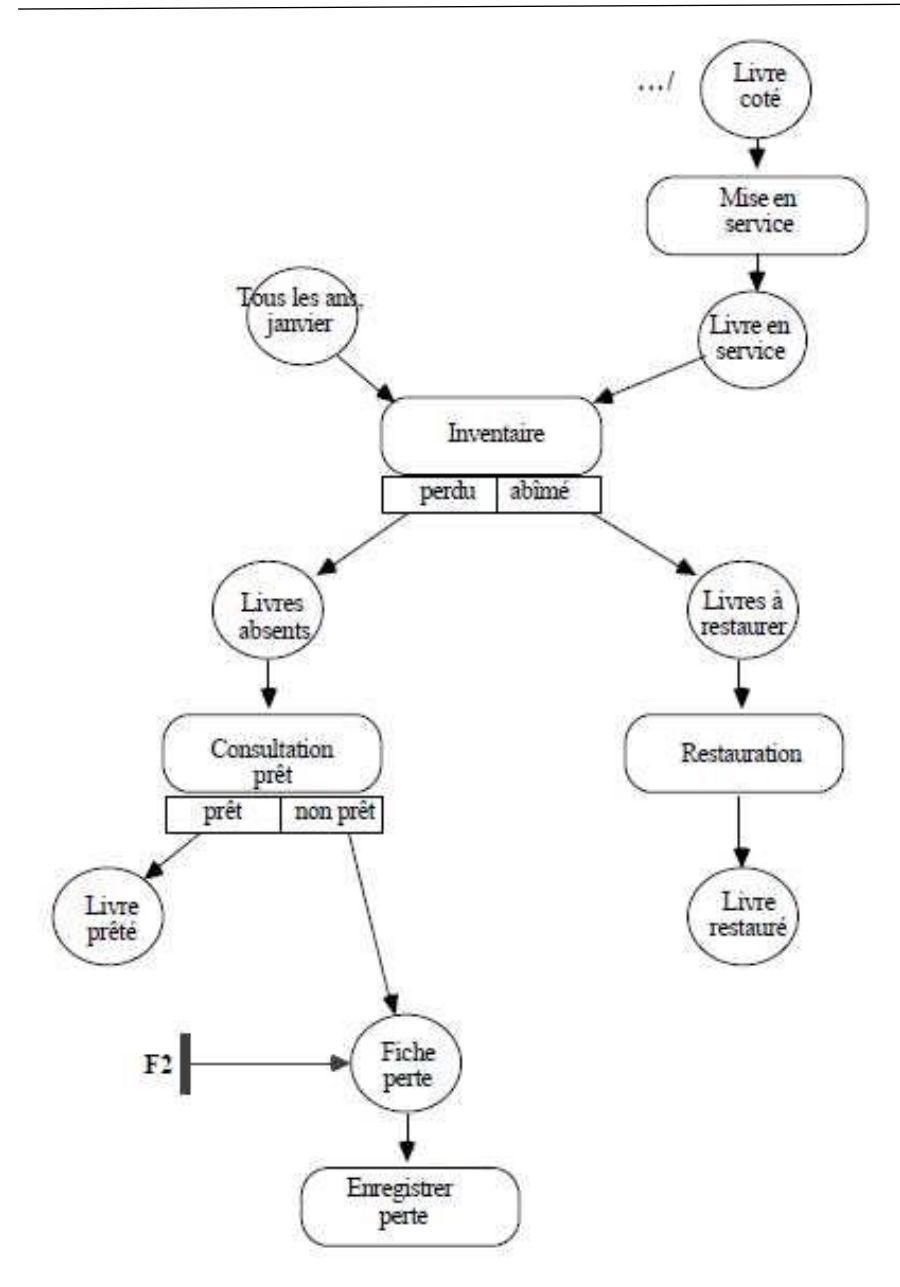

**Figure 1** schéma conceptuelle de la gestion des fonts

## *Fonction 2 : gestion des prêts* (Existant)

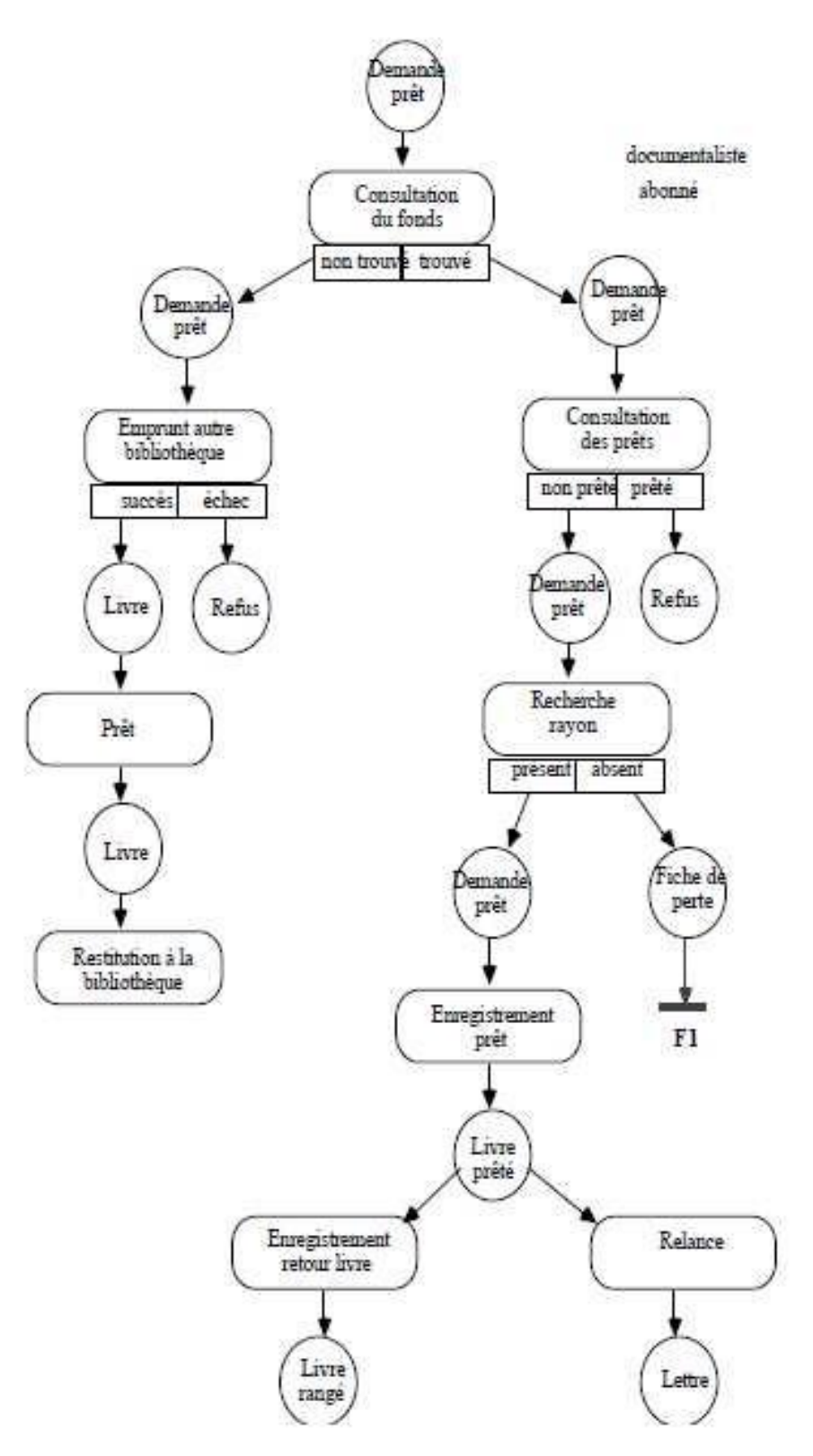

**Figure 3** schéma conceptuelle de la gestion des prêts

#### **Procédure Minimale Administratif (Existant)**

Le schéma de but « gestion des achats de livres » est représenté par la figure 3

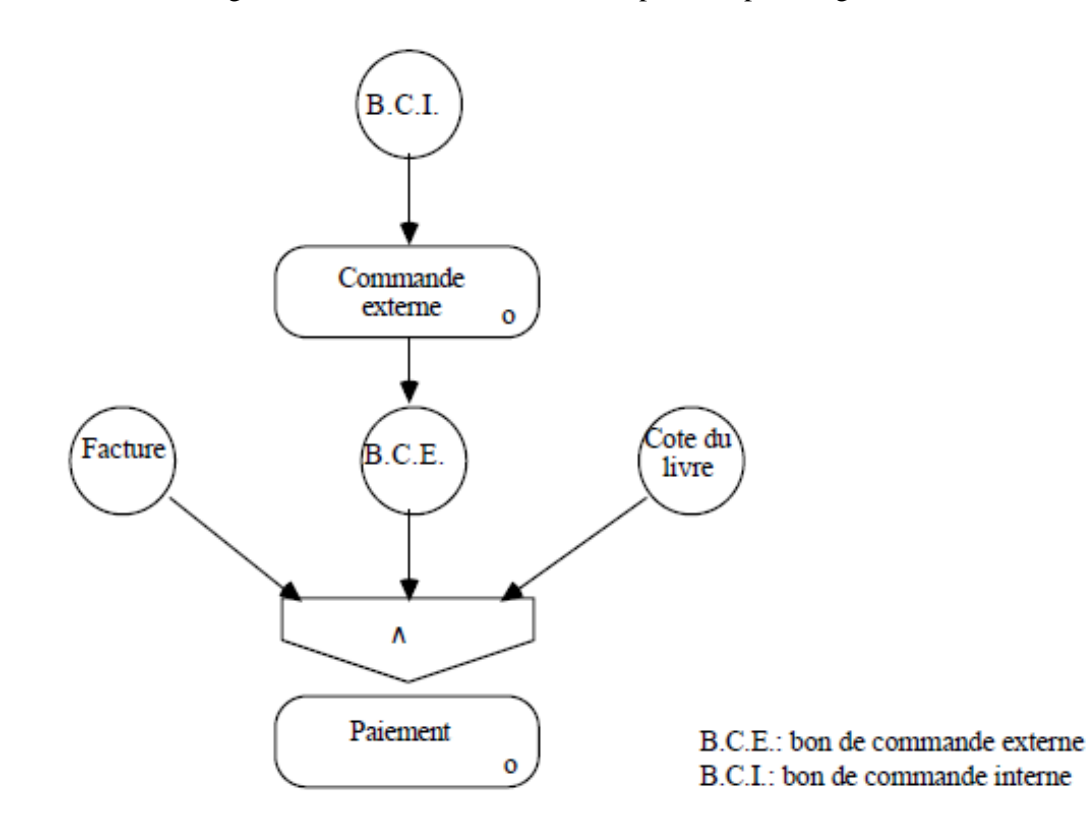

**Figure 3** Schéma du but gestion des achats de livres

### **Questions :**

1)Donnez la représentation conceptuelle (schéma de la base de données, les procédures minimales pour tous les postes de travail (procédure minimale pour l'administratif, trois procédures minimales pour documentaliste, la procédure prévue de l'abonné, la procédure prévue de l'abonné, une procédure effective du poste du documentaliste pour deux buts différents (gestion du fonds propre et gestion des prêts)

2)Donnez la représentation externe

## **Solutions :**

1)schéma de la base de données

Par exemple : Les entités crées pour gérer les transactions du but « gestion des prêts »

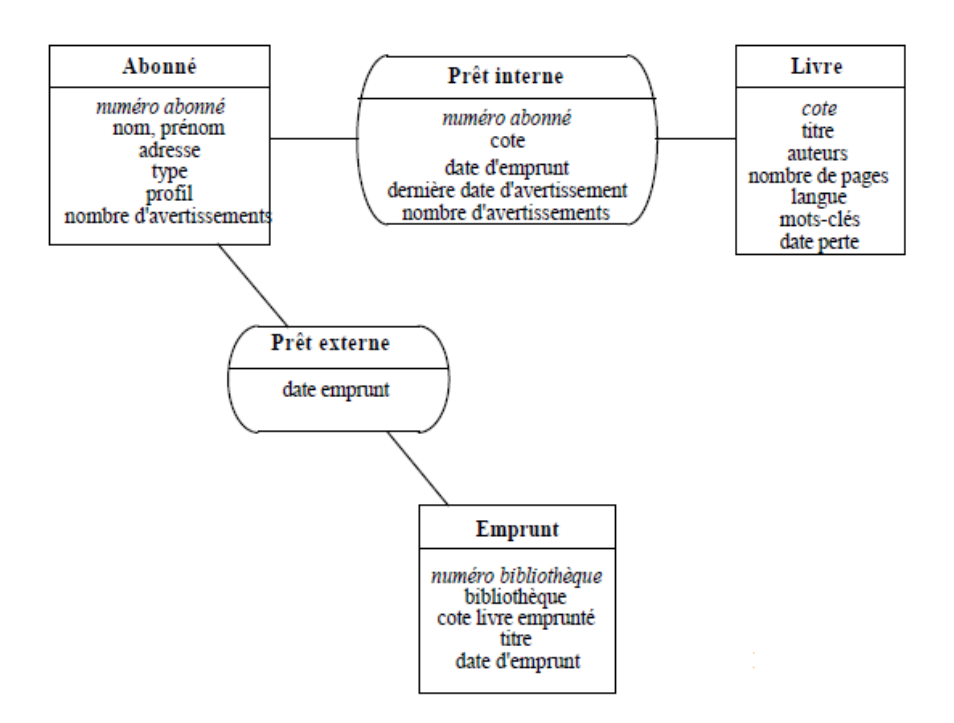

**Figure 4** Schéma d'une partie de la base de données Bibliothèque qui gère le but « gestion des prêts »

## **Choix des paramètres constants :**

Nous choisissons de mettre en œuvre les paramètres constants minimum concernant l'aide à l'utilisateur ; ce sont les possibilités d'interrompre, de quitter, d'annuler et de transférer.

## **Procédure minimale administratif (Nouveau système)**

Le but « de gestion des achats »

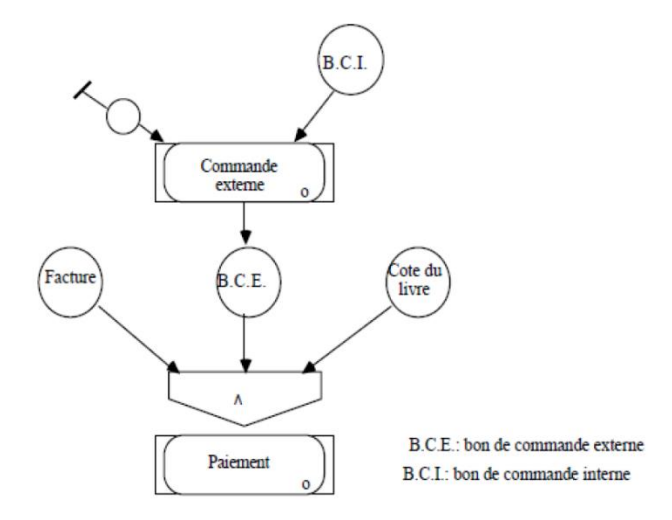

**Figure 5** Schéma du but gestion des achats des livres

## **Procédure minimale abonné (Nouveau système)**

Le but « emprunt des livres » est représenté par

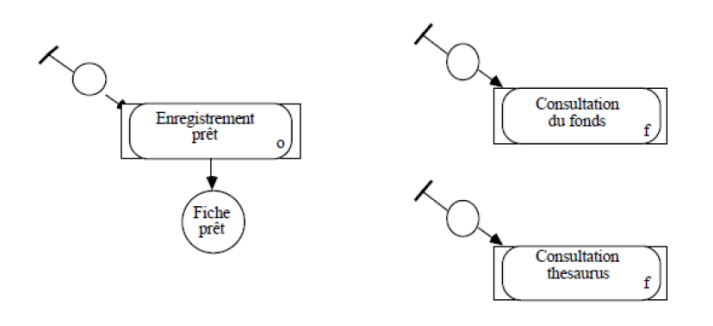

**Figure 6** Schéma du but emprunt des livres

## **Procédure prévue abonné**

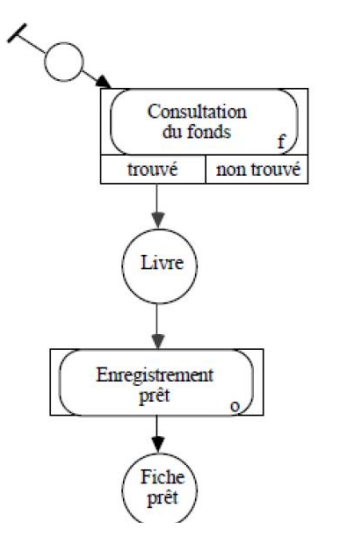

**Figure 6** Schéma de la procédure prévue abonné

## **Remarques sur la figure 6**

- La précédence entre les opérations "Consultation du fonds" et "Enregistrement prêt" est une précédence facultative (indiquée en pointillé) car elle ne figure pas dans la procédure minimale de l'abonné.
- Elle engendre un enchaînement automatique car il n'y a pas de déclenchement par l'utilisateur de l'opération "Enregistrement prêt". Cette précédence modifie l'opération "Enregistrement prêt" en ce sens qu'il y a un transfert automatique des données décrivant le livre consulté, ce qui minimise la saisie de la part de l'abonné.
- L'opération "Enregistrement prêt" de la procédure « abonné » diffère de celle du même nom de la procédure documentaliste par le fait qu'il y a émission d'une fiche « prêt » qui sert à retirer le livre de la bibliothèque.

## **Procédure minimale documentaliste (Nouveau système)**

Le but « gestion du fonds propre »

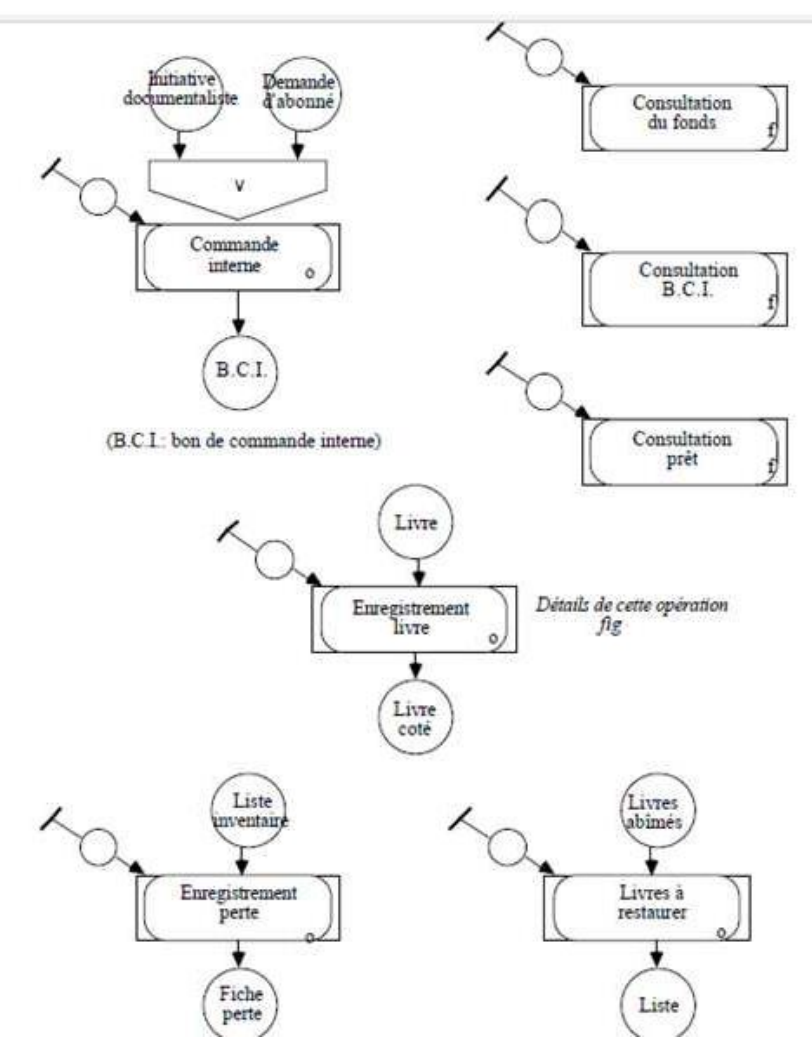

**Figure 7** Schéma de but gestion du fonds

Le détail de l'opération « Enregistrement livre »

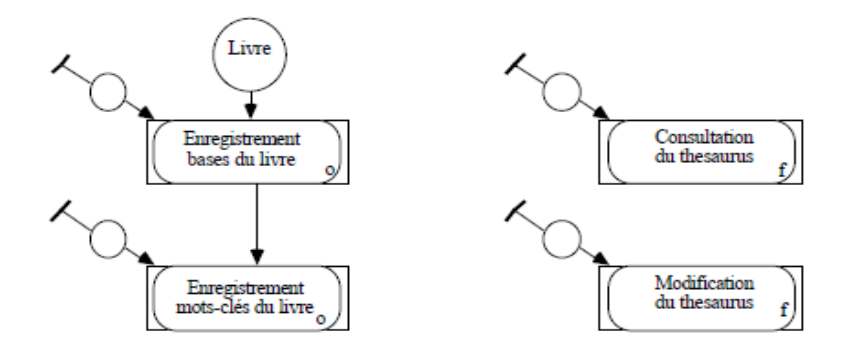

**Figure 8** Détail de l'opération « Enregistrement livre »

#### **Procédure minimale documentaliste (suite)**

Le but « gestion des prêts »

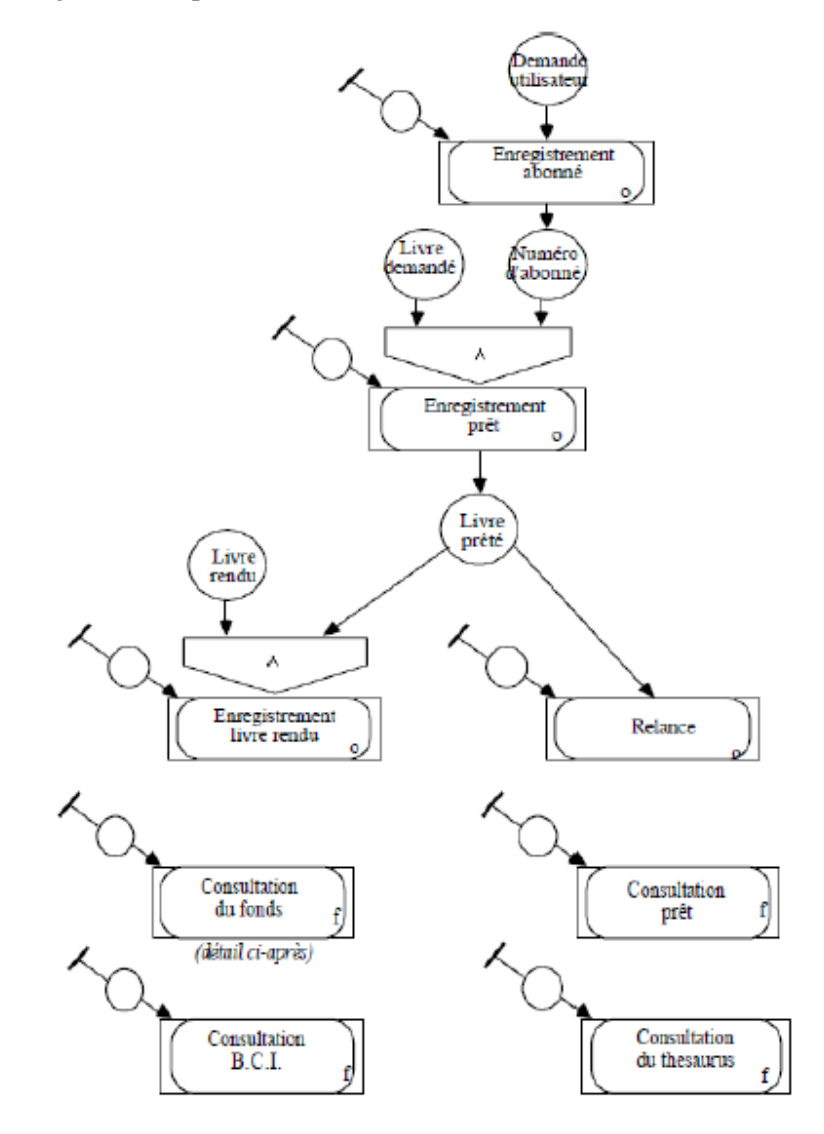

**Figure 9** Schéma de but gestion des prêts

Le détail de l'opération « Consultation du fonds »

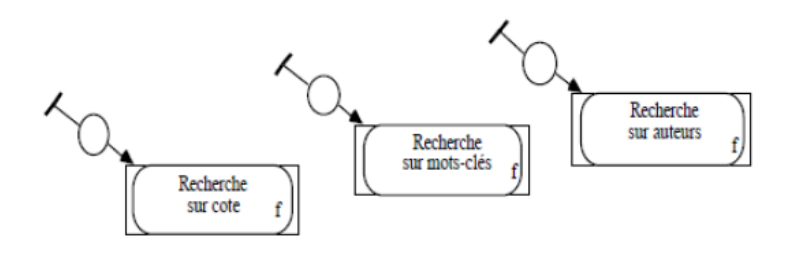

**Figure 10** Détail de l'opération « Consultation du fonds »

#### **Procédure minimale documentaliste (suite)**

Le but « gestion des échanges avec les autres bibliothèques »

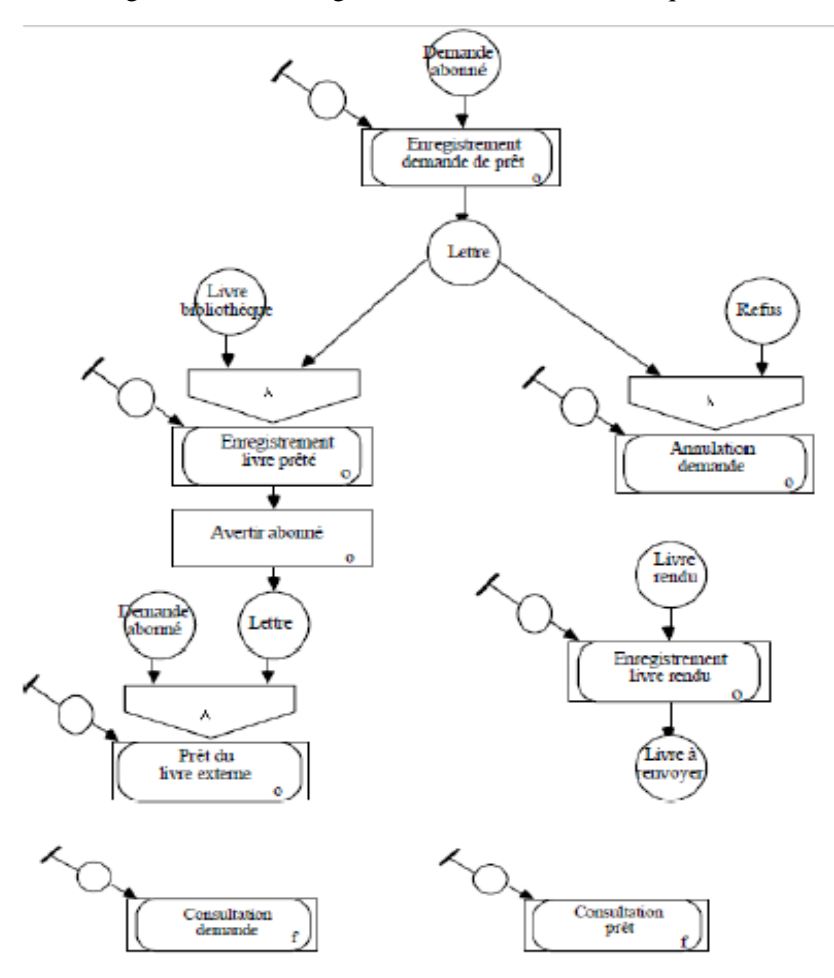

**Figure 11** Schéma de but gestion des échanges avec les autres bibliothèques

#### **Procédure effective documentaliste (Nouveau système)**

Le but « gestion du fonds propre » avec les sous buts « achat de livres », « perte de livres »

« enregistrement de livres »

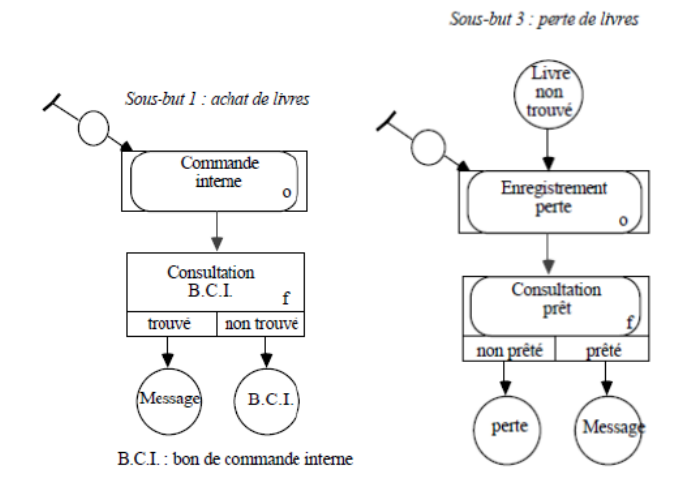

Sous-but 2 : enregistrement de livres

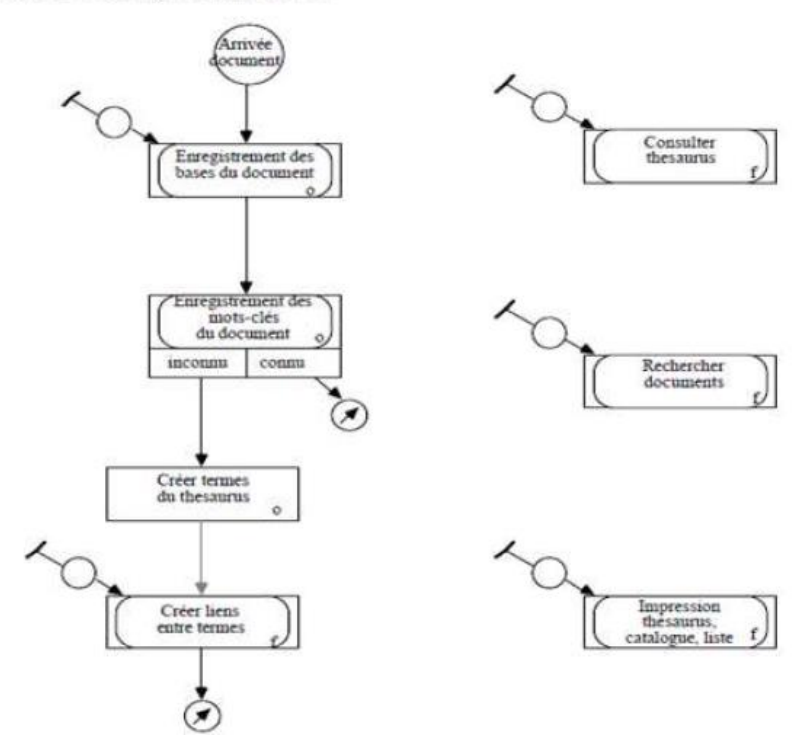

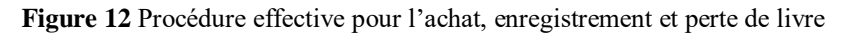

#### **Remarques sur la figure 12**

- Pour minimiser le travail du documentaliste, l'opération "Consultation B.C.I" devient automatique quand le documentaliste déclenche l'opération "Commande interne".
- De même, l'opération "Consultation prêt" est exécutée automatiquement à la suite de l'activation de l'opération "Enregistrement perte".

#### **Procédure effective documentaliste (Nouveau système)**

Le but « gestion des prêts »

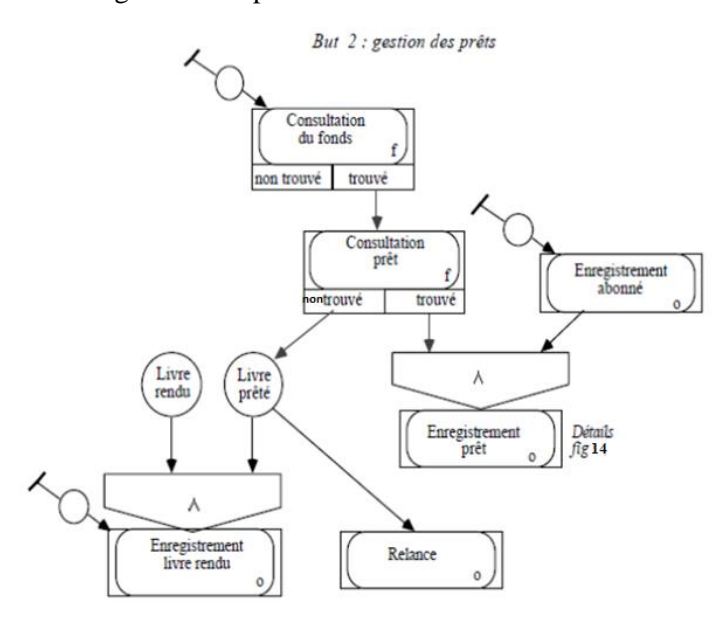

**Figure 13** Procédure effective pour la gestion des prêts

## **La représentation conceptuelle de l'opération « Enregistrement prêt »**

## *Procédure prévue*

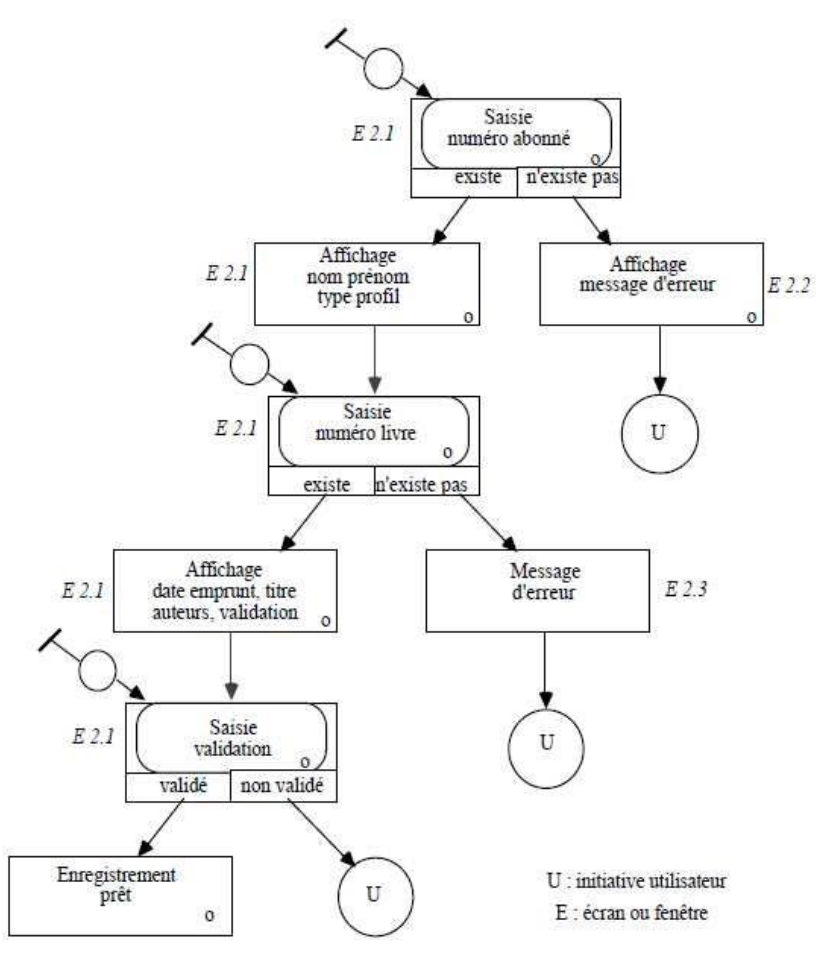

**Figure 14** Procédure prévue de l'opération « Enregistrement prêt »

#### **Remarques sur la figure 14**

- Cette figure décrit en détail l'opération "Enregistrement prêt" en descendant au niveau de détail le plus élevé que l'on peut atteindre avec ce formalisme (saisie d'une rubrique par l'utilisateur).
- Le symbole "U" (initiative utilisateur) signifie que l'on passe le contrôle de la procédure à l'utilisateur qui peut alors activer soit une des commandes standard à sa disposition (remonter, quitter, annuler, ...), soit une commande de la procédure activable à ce moment-là.
- L'utilisation de ce symbole a l'avantage de simplifier le schéma puisqu'il n'oblige plus à dire tout ce qui est possible ; par contre, il peut être complété en commentaires par la liste de ce qui est interdit, c'est-à-dire les opérations non activables à un moment donné.
- La liste des commandes activables par l'utilisateur à un moment donné doit être visible pour l'utilisateur dans le menu (paramètres définis dans la Représentation Externe).
- Un enchaînement automatique (pas de déclenchement utilisateur) se traduit à ce niveau de détail par un positionnement automatique du curseur sur l'écran. Si on voulait le faire figurer dans le schéma de description de cette opération, il faudrait supprimer les déclenchements de l'utilisateur des opérations "Saisie numéro abonné", "Saisie numéro livre", "Saisie validation".

## **2) La représentation externe**

- La conception de la Représentation Externe comprend la traduction des spécifications déterminées dans la Représentation Conceptuelle, Elle intègre aussi certains éléments d'ergonomie provenant de l'étude de l'existant comme le vocabulaire spécialisé
- Dans la première étape de la définition de la Représentation Externe en donnant une représentation externe aux paramètres constants et variables définis dans la Représentation Conceptuelle.
- Les paramètres constants de la Représentation Conceptuelle concernent l'aide à l'utilisation, la mémorisation et le guidage ; ces paramètres doivent être traduits sous forme de commandes activables par l'utilisateur. Pour chacune de ces commandes, il faut prévoir :
	- o Une forme de présentation (caractères gras, italiques, ...) éventuellement variable pour indiquer que la commande est ou n'est pas activable.
	- o Un mode de désignation (touche-fonction, souris, ...) et une syntaxe rapide et facile à mémoriser
	- o Une détection d'erreurs et le contenu des messages correspondants
- Prise en compte des critères ergonomiques : les critères ergonomiques est le critère d'homogénéité qui a des conséquences en prenant les éléments suivants :
	- o La présentation générale des écrans, c'est-à-dire le choix des emplacements des zones de menu, de saisie de données, de messages d'erreur, de messages de services,
	- o Les dispositifs d'entrée en distinguant les dispositifs d'entrée des données de ceux d'entrée des commandes qui doit être homogène sur l'ensemble du logiciel, rapide et facile à mémoriser
	- o La syntaxe du langage de commande, c'est-à-dire la validation des commandes, des données et des écrans.
	- o Du vocabulaire des spécialistes qui sert à déterminer le vocabulaire des données et des commandes

Les schémas ci-dessous résument la traduction des éléments prisent de la RC pour l'inclure dans RE

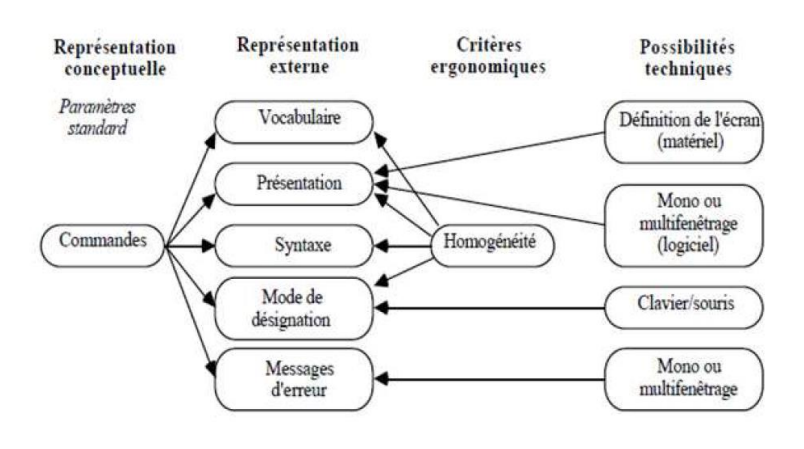

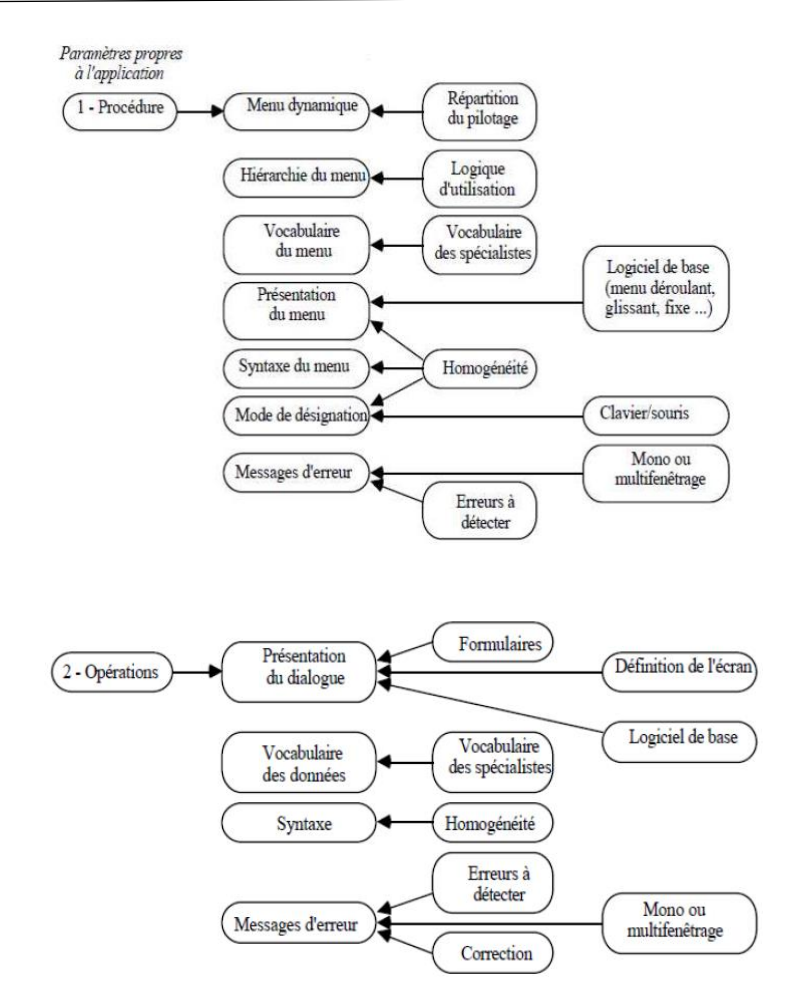

Par exemple la représentation externe de l'écran standard pour le but « gestion des prêts » peut être décrite comme ci-dessous

Ecran standard

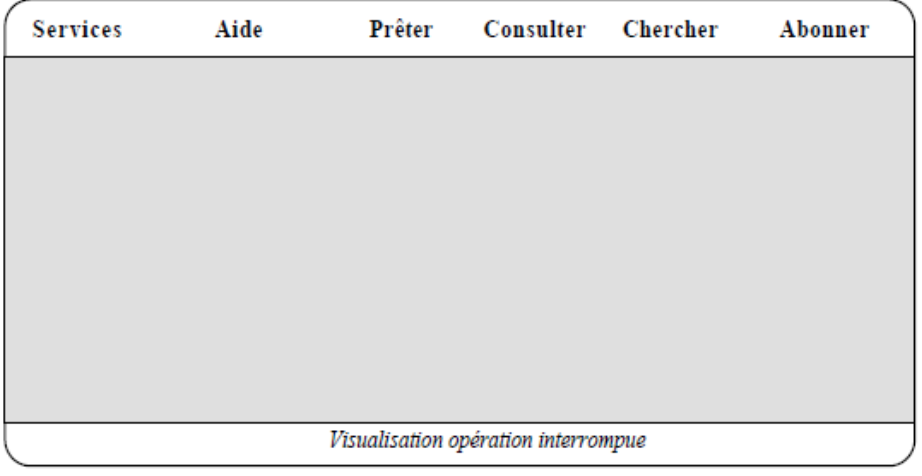

**Figure 15** L'écran standard de but « gestion des prêts »

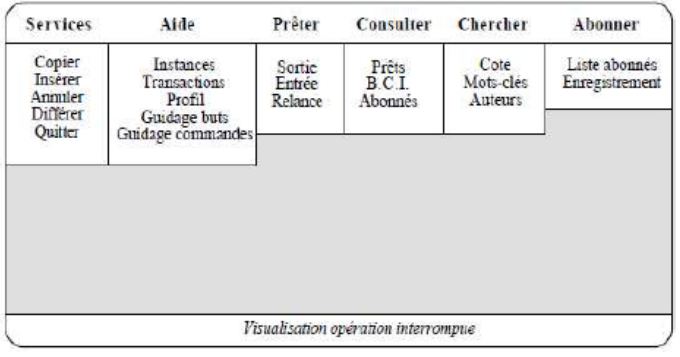

Visualisation du contenu des menus déroulants

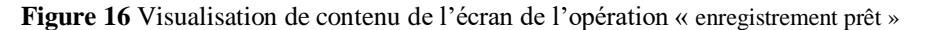

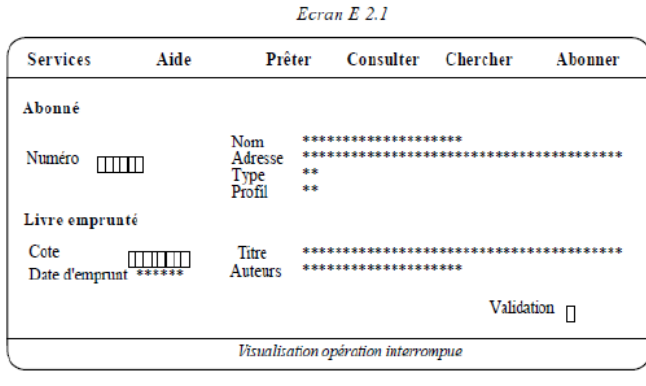

□ Complété par l'utilisateur \* Complété par la machine

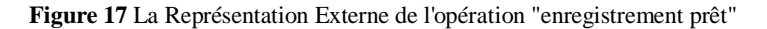

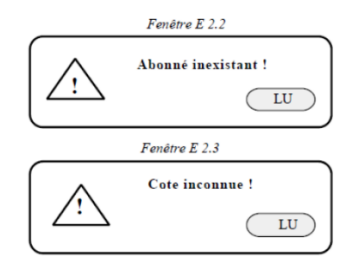

**Figure 18** La Représentation Externe des messages d'erreur possible

#### **Remarques sur la figure 18**

Le terme LU signifie que l'utilisateur doit "cliquer" sur ce terme pour indiquer qu'il a lu le message d'erreur. S'il n'y avait qu'un choix possible pour l'utilisateur après une erreur, il serait plus judicieux de l'indiquer directement dans la fenêtre contenant le message d'erreur comme nous l'indiquons dans la figure 19 (l'utilisateur doit "cliquer" sur les "boutons" permettant de sélectionner les commandes ANNULER ou QUITTER).

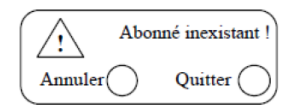

**Figure 19** Une autre alternative d'un message d'erreur pour la figure 18